## **Eligibility History Instructions**

Eligibility Status is used to track the history of client's eligibility for RSR as the client becomes eligible and at times is deemed ineligible for Ryan White Services. This status will be used for RSR reporting and to determine if a client is eligible for Ryan White funded services.

## **To grant Eligibility History permissions for a provider domain:**

- 1. Log into the Central Administration domain.
- 2. Click *Administrative Options.*
- 3. Click *Provider/User Manager.*
- 4. Expand *Real-Time Providers.*
- 5. Right click the provider domain.
- 6. Click *View Provider.*
- 7. Expand *Provider permissions.* ("Name of Provider" Permissions)
- 8. Click *Individual Provider Permissions.*

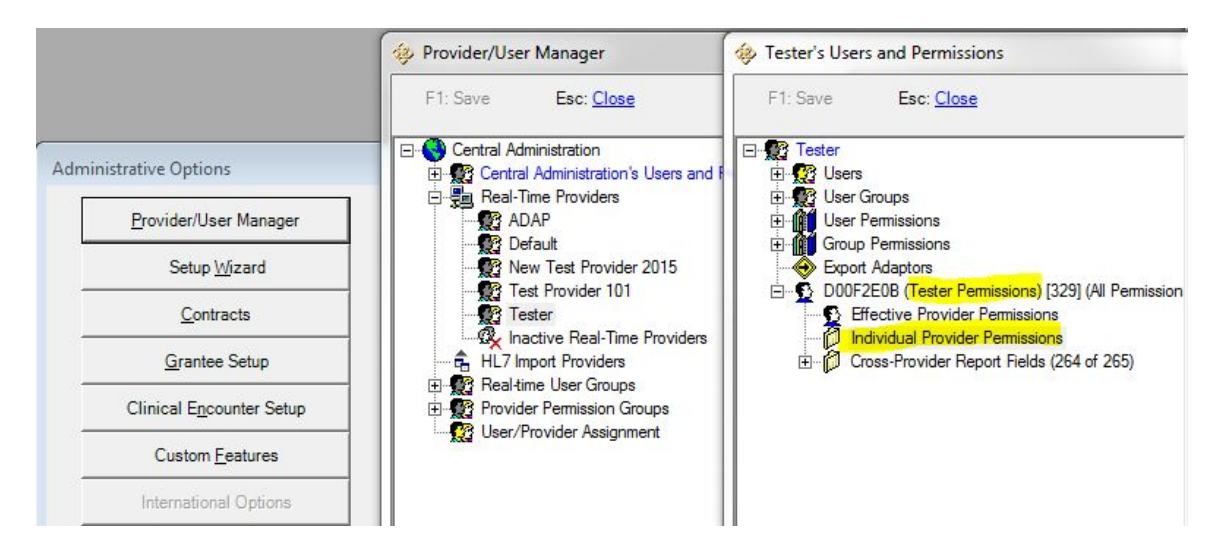

- 9. Type elig in the text box to find the Eligibility permissions.
- 10. Right-click on one of the permissions.
- 11. Click *Grant Section.*
- 12. Click *Save.*

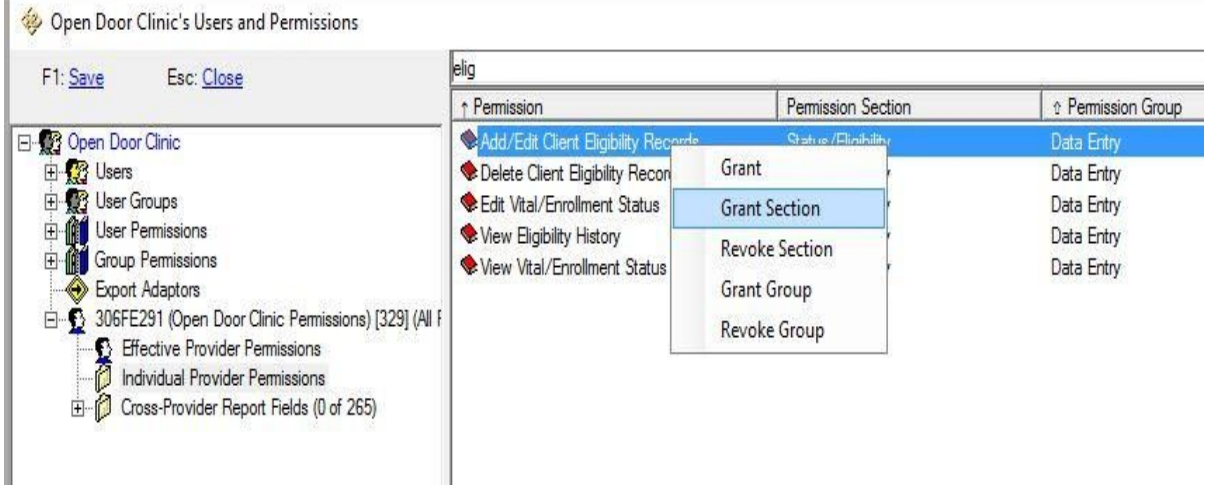

Once these permissions are granted for the provider domain, users for that domain can be granted permission to access the Eligibility History menu.

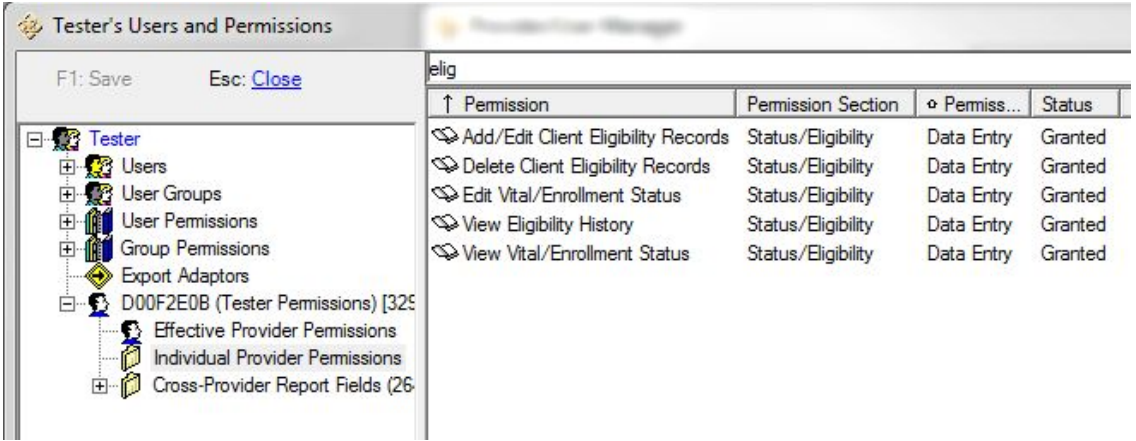

## **To add Eligibility History permissions for a user:**

- 1. Log into the Central Administration domain/ provider domain
- 2. Click *Administrative Options*
- 3. Click *Provider/User Manager*
- 4. Expand *Users*
- 5. Expand the user name
- 6. Click *Individual Permissions*
- 7. Right click on the eligibility permission
- 8. Click *Grant*
- 9. Click *Save.*

Permissions for Eligibility Status in the Central Administration domain:

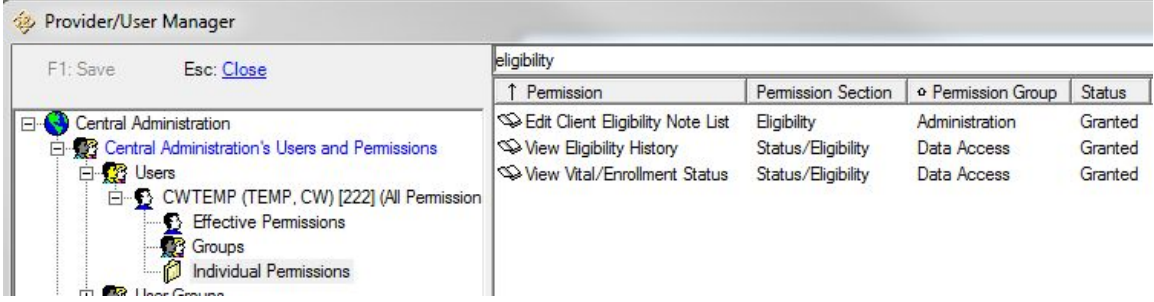

Permissions for Eligibility Status in the Provider domain:

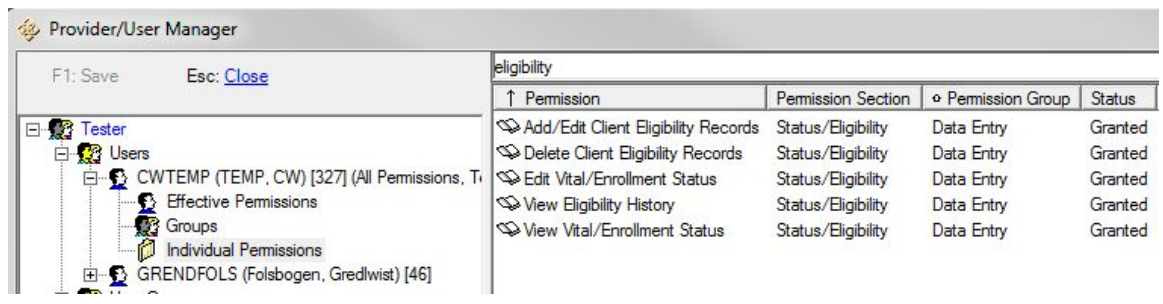

## **To add an eligibility record to the Eligibility History:**

1. Click *Find Client.*

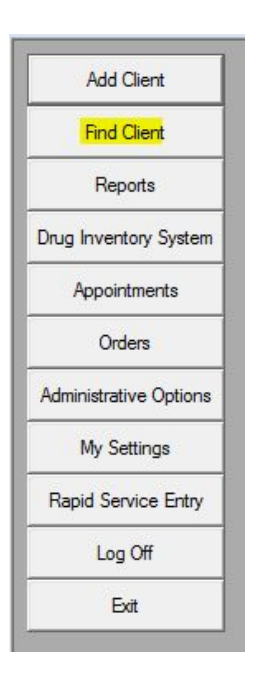

2. Type in a client's identifying information and click *Search*.

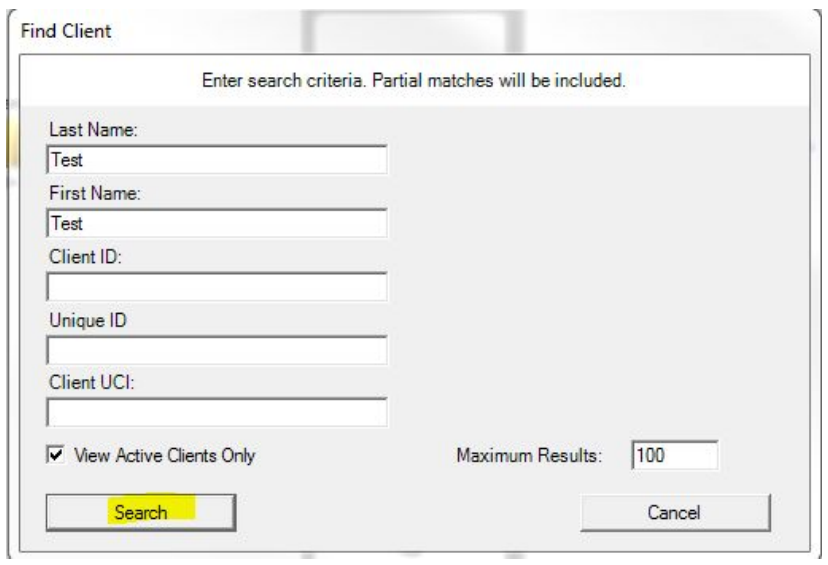

3. Click on the client's name and click *Details*.

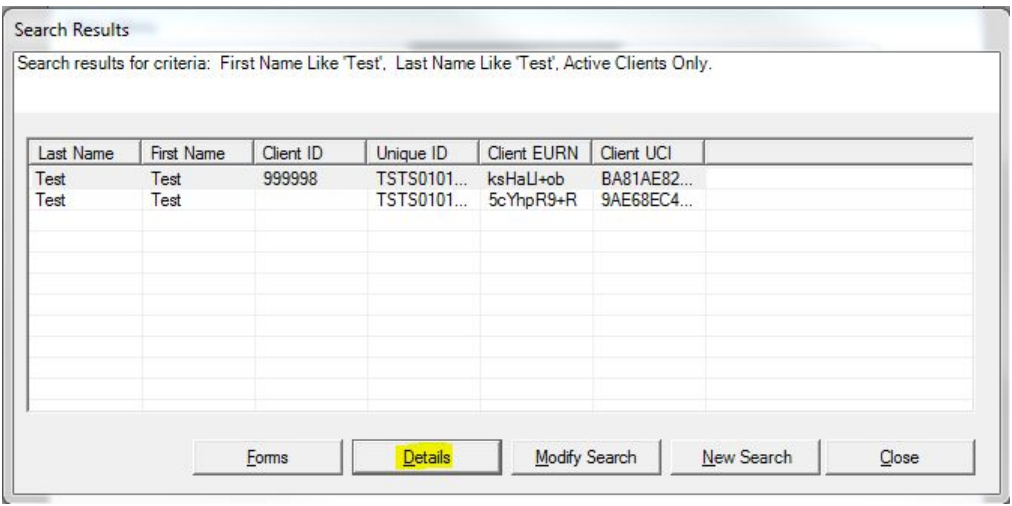

A client currently not eligible will have this listed in his or her Eligibility Status.

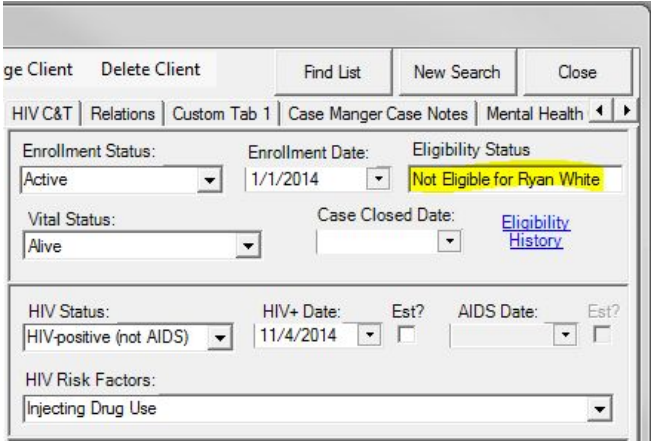

4. Click *Eligibility History*.

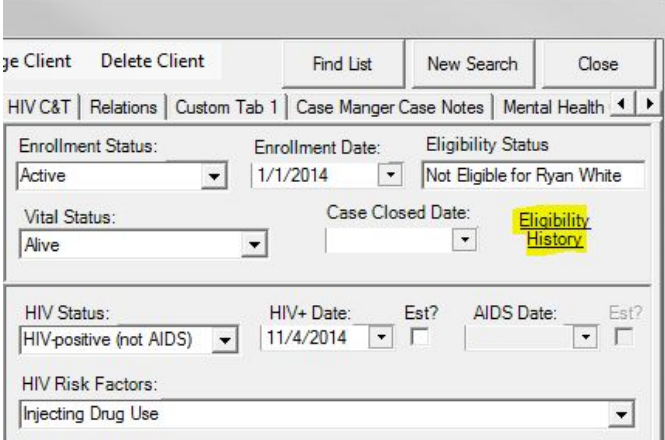

5. Click *Add Record*.

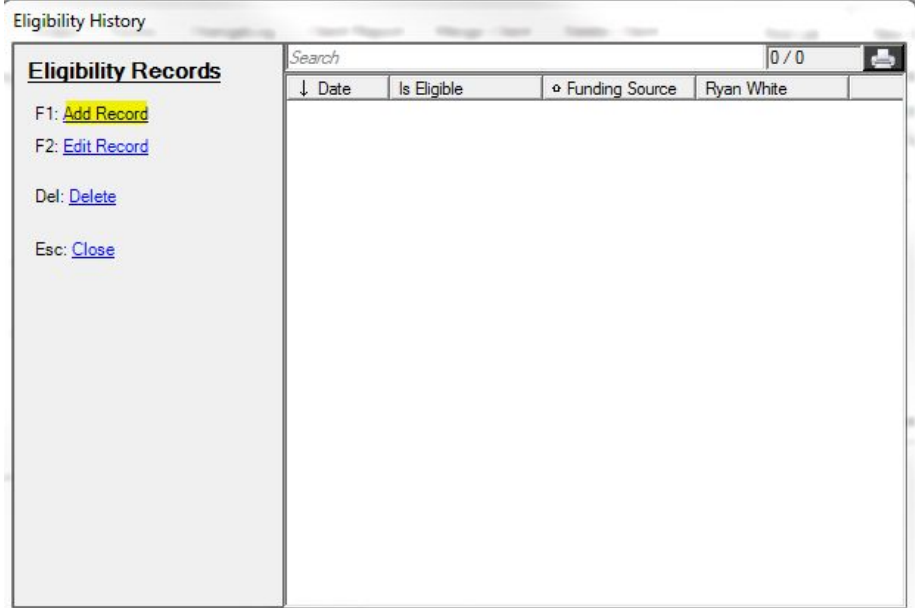

6. Enter the information in this form and click *Save*.

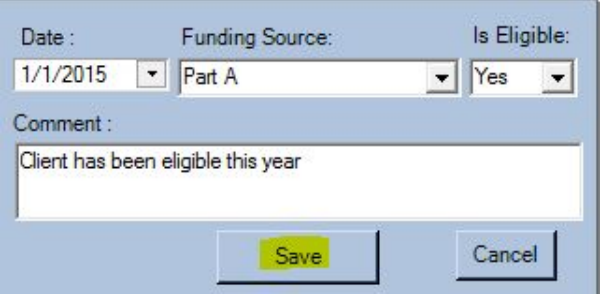

These records can be edited by clicking *Edit Record*.

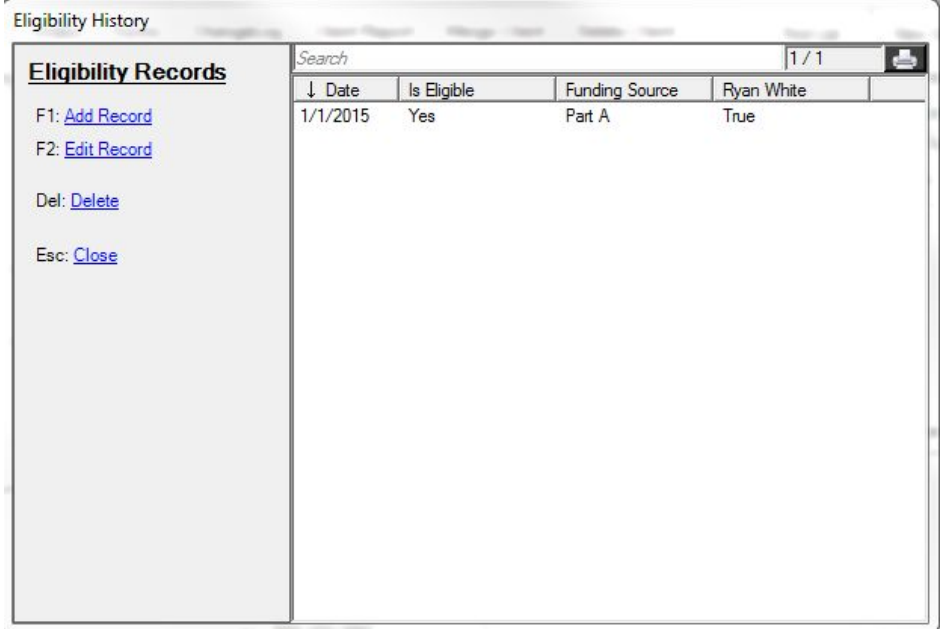

Once the Eligibility History is updated, the client's Eligibility Status will change.

Clients can be eligible for multiple funding sources. In this case, they would need separate Eligibility History records for each funding source they are eligible for. For instance, they may be eligible for Part A, which began on 2/1/2015, and Part C services which began on 3/1/2015. A separate Eligibility History record will have to be created for each funding source and date.

The date span in which they are Ryan White Eligible determines which services count for RSR reporting. If they receive a Ryan White funded service before or after an eligibility period, that service will not count toward the RSR report for them, with the exception of Outpatient Ambulatory services. If a client is eligible for Outpatient Ambulatory services any time during the RSR report year, all Outpatient Ambulatory Services will be included in the RSR. For all other services, they are only counted if the service has a service date during the time frame the client is eligible for any funding source.

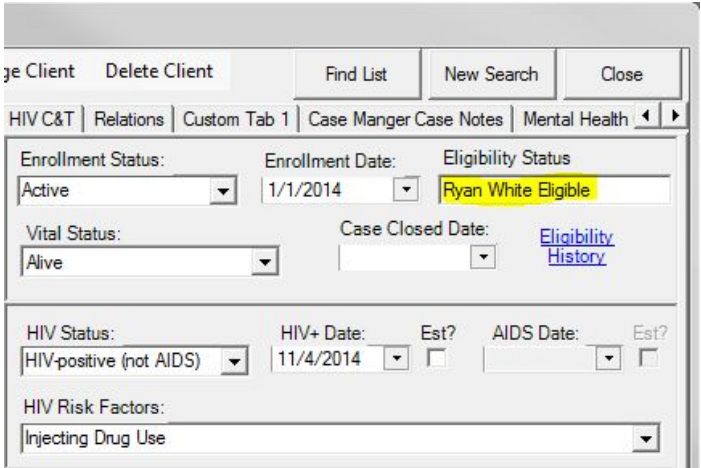

In addition to the Eligibility Status permissions above, users will need to have the permission for Find Client granted as well as one of the permissions below to access the Eligibility Status menu.

- Run Financial Report
- View Contracts
- Add/Edit/Delete Contract
- Add/Edit Contract Items
- Delete Contract Items
- Export Contract File
- Import Contracts

Without one of the permission in the list, an error will occur stating the user does not have permission to access funding sources.